#### Gezielte Freigabe in einem gemeinsamen Ordner

Bei der Aufgabenbearbeitung oder der Abgabe einer Hausaufgabe können die Freigaben einer Datei so eingestellt werden, dass trotz der Freigabe des Ordners an mehrere Nutzer die Datei gezielt für einen oder eine geringere Auswahl von Nutzer dieses Ordners freigegeben wird.

Hier gezeigt am Beispiel einer Hausaufgabe zu einer Lektüre im Deutschunterricht der Klasse 5a der Schule Testhausen. Mit dem Lehrer Timo Test und seinen SuS Tamara, Tilo und Theo.

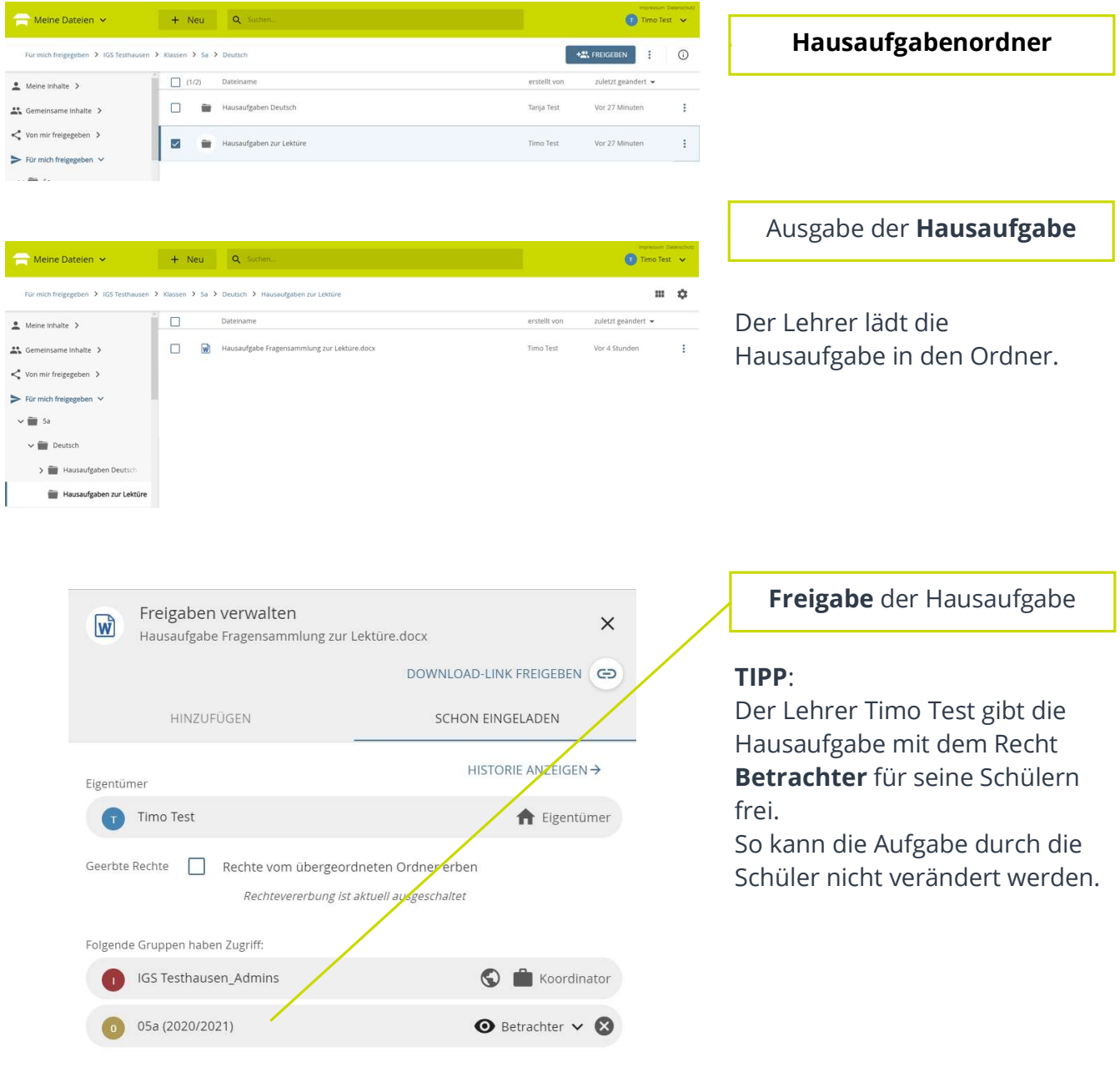

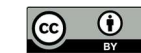

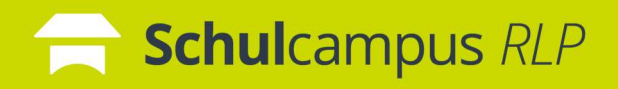

## Gezielte Freigabe in einem gemeinsamen Ordner

Г

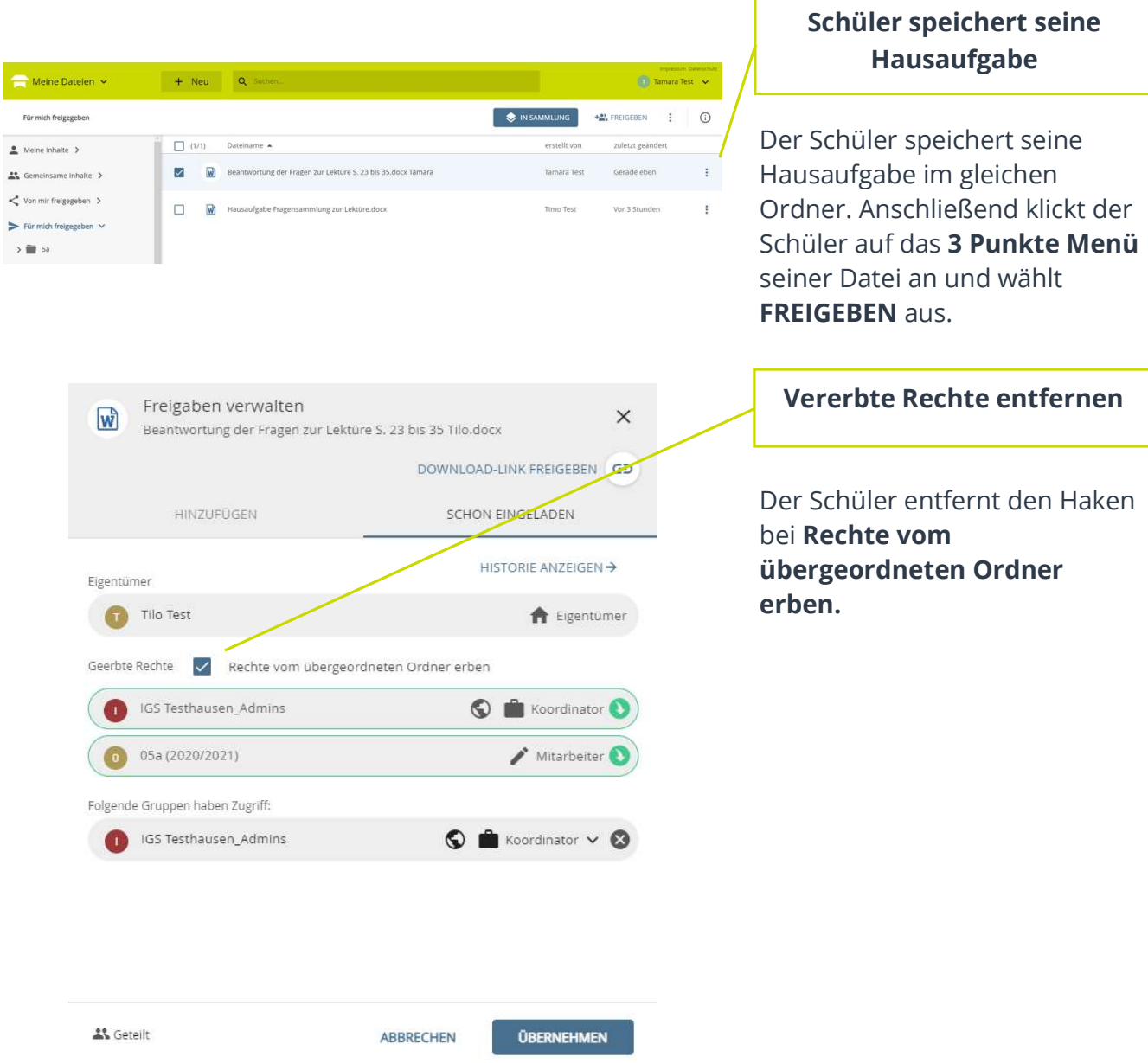

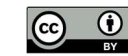

# Schulcampus RLP

### Gezielte Freigabe in einem gemeinsamen Ordner

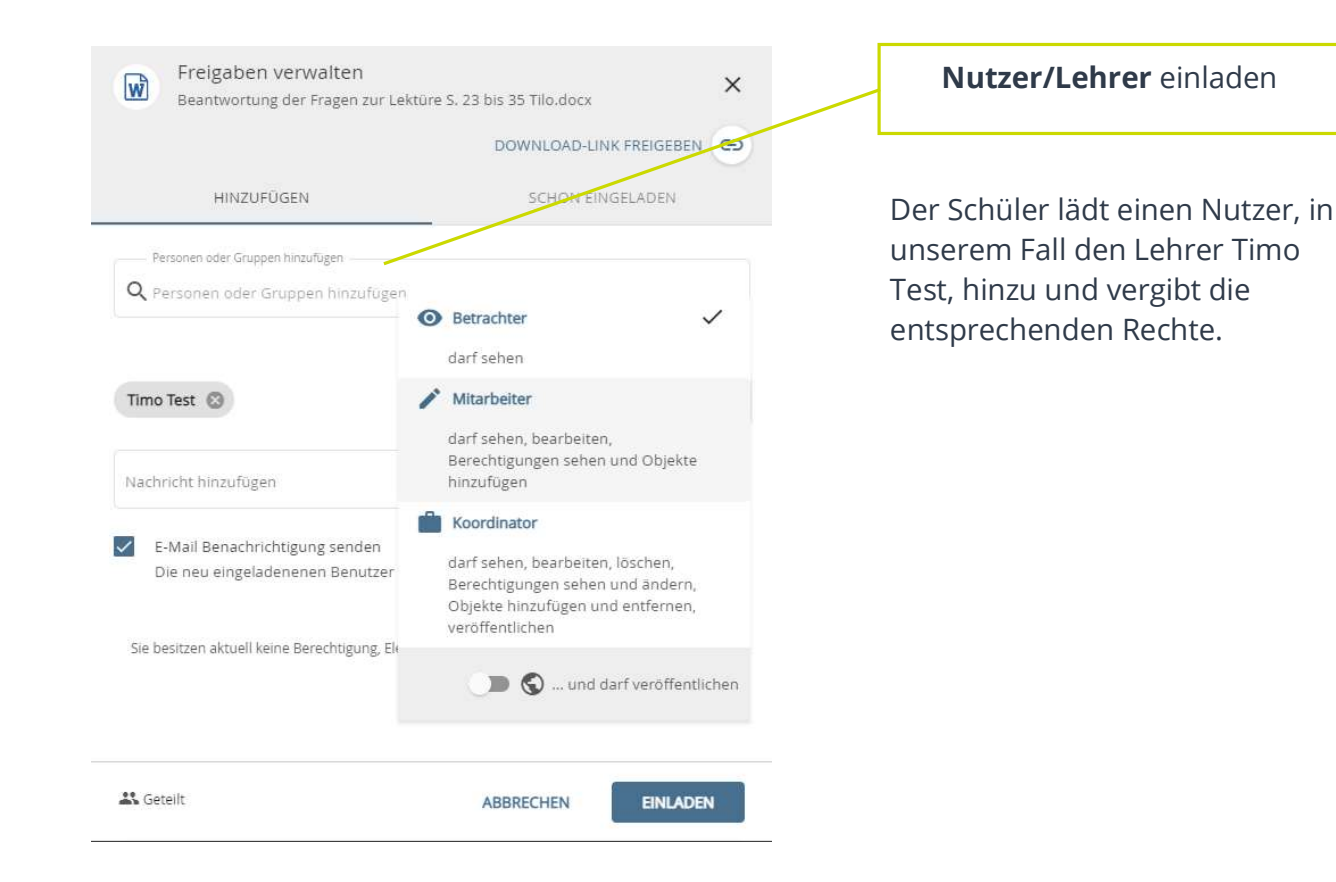

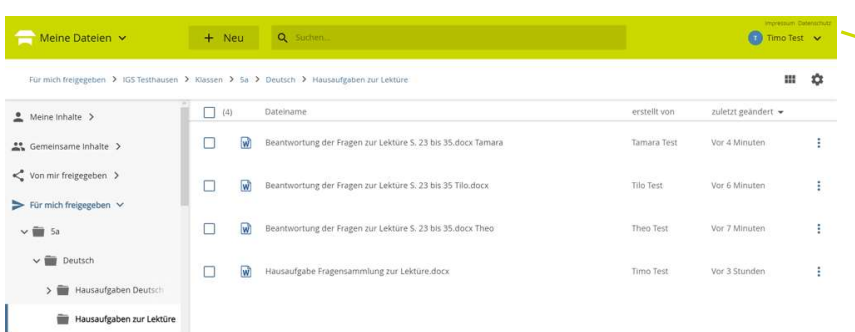

#### Lehreransicht nach der Abgabe

Nachdem jeder Schüler seine Hausaufgabe so gespeichert hat, hat der Lehrer alle Dateien in seiner Ansicht.

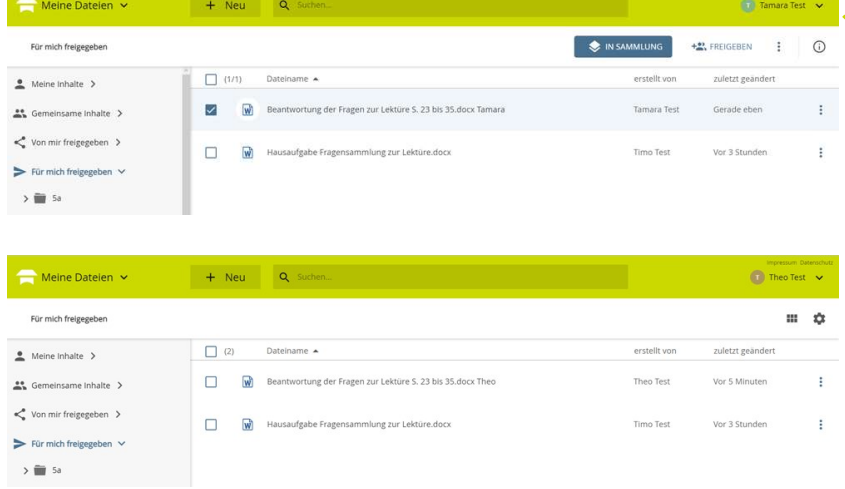

#### Schüleransicht nach der Abgabe

Die einzelnen Schüler sehen nur ihre eigene Hausaufgabe und die Aufgabenstellung.

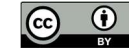